令和6年度

# 「伊良波小学校 あんぜん my マップ」使い方

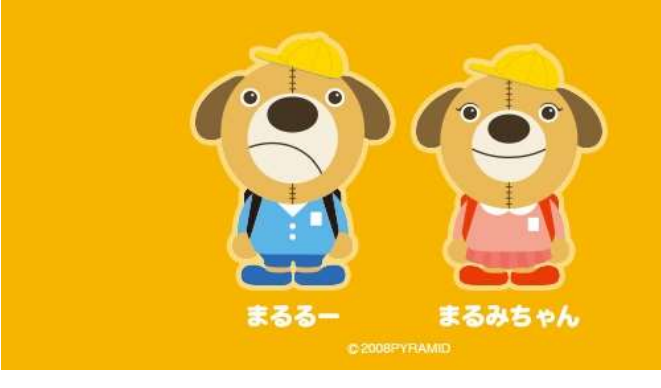

あんぜん(my)マッ

このマップは、こどもの交通安全教育にお役立て いただけます

できること 身近な危険スポットの確認・投稿 ※利用規約をご確認の上、ご利用ください

① 伊良波小学校ホームページより

「伊良波小あんぜん my マップ」を選択します。

# ② 画像をクリック or タップ

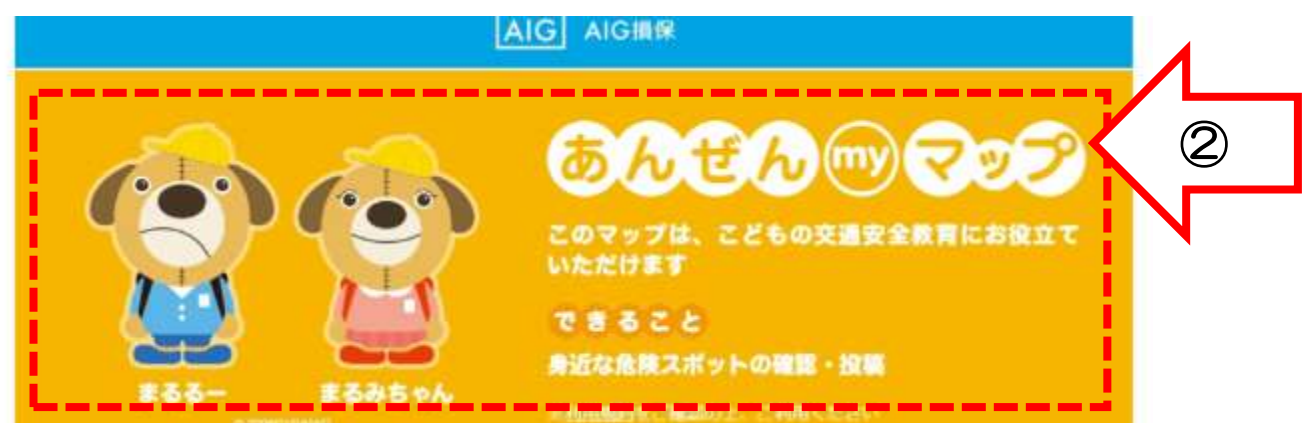

## ③ 「投稿」を選択 ※危険スポットをシェアしたい場合のみ

☆ 身近な危険スポットをシェアすることができます。 ☆ どなたでも投稿が可能です。

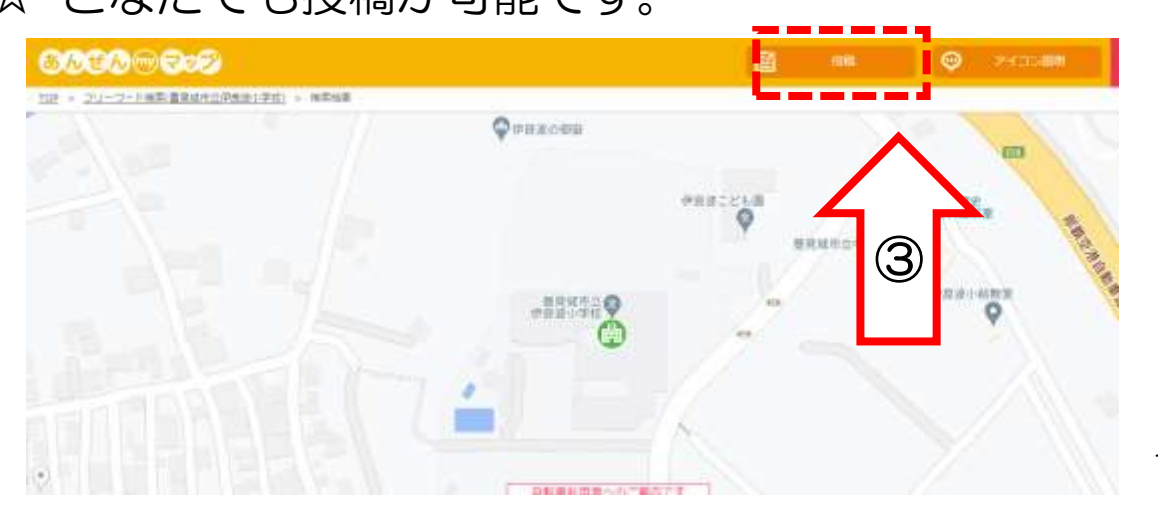

#### ④ 危険スポットの場所をマップ上で選ぶ

☆ 正しければ「はい」を選択。 ☆ 訂正する場合は「いいえ」を選択。

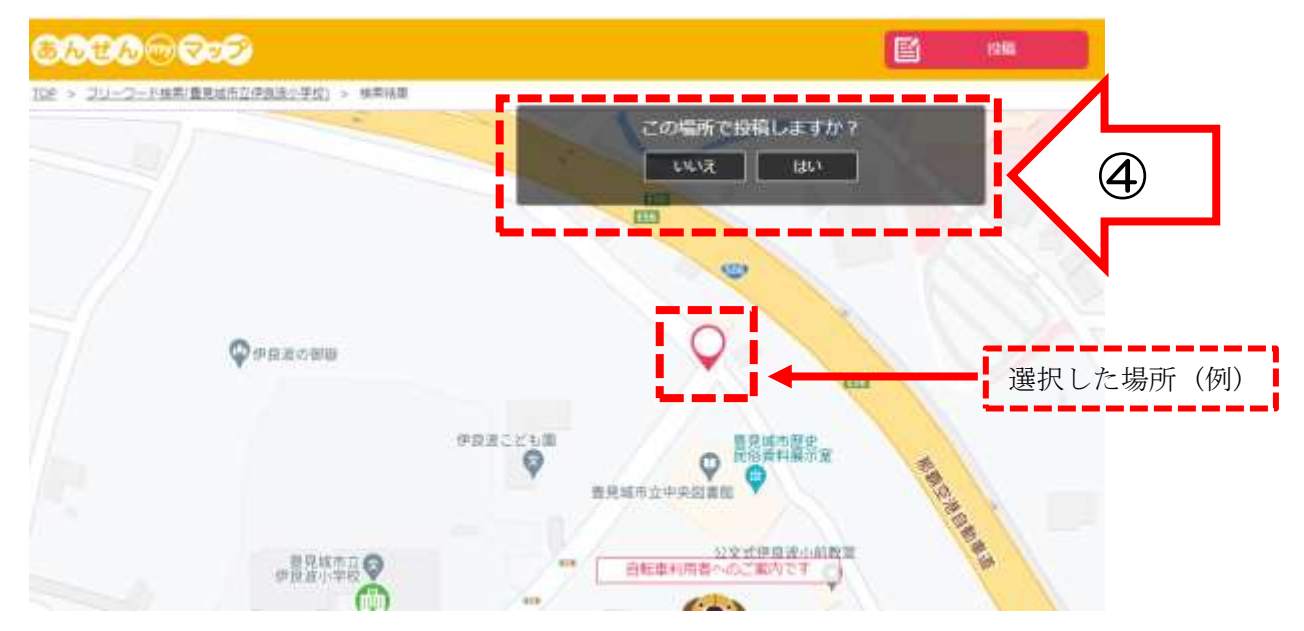

#### 6 危険スポットについて4種類の内容から1つを選択

- ☆ 道路の見通しが悪い
- ☆ 危ないと感じる交差点
- ☆ その他の危険
- ☆ こども110番

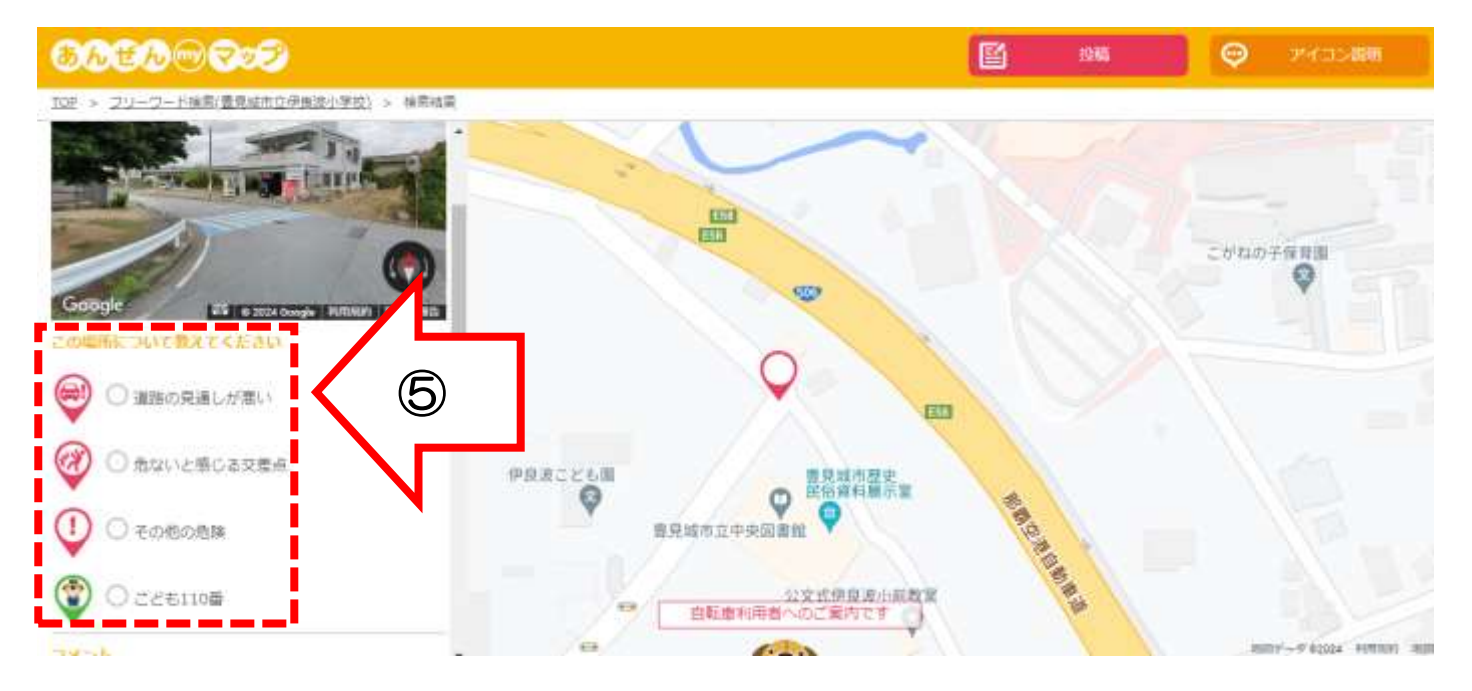

#### ⑥ 危険スポットについて詳しく記入

### ☆ コメント欄にて詳細を記入することができます。

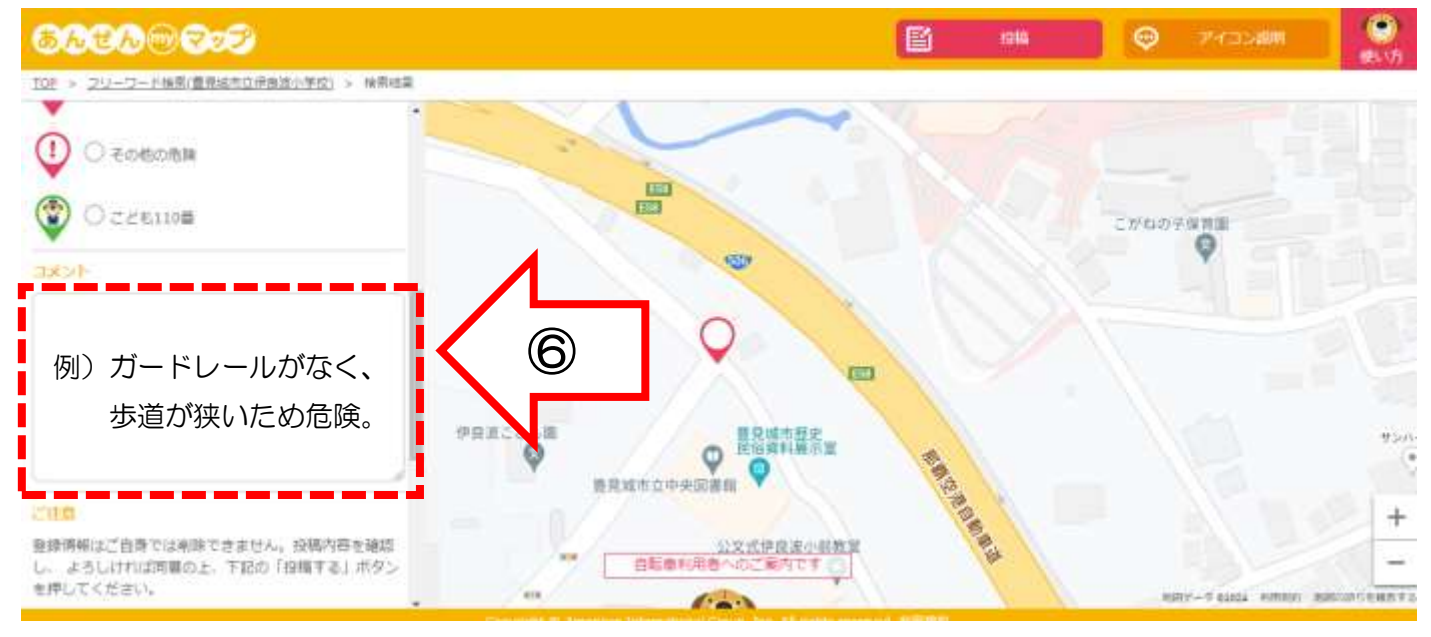

### ⑦ 最後に「投稿」を選択

#### ☆ 図上記の内容に同意する ※注意書きを読んでチェック

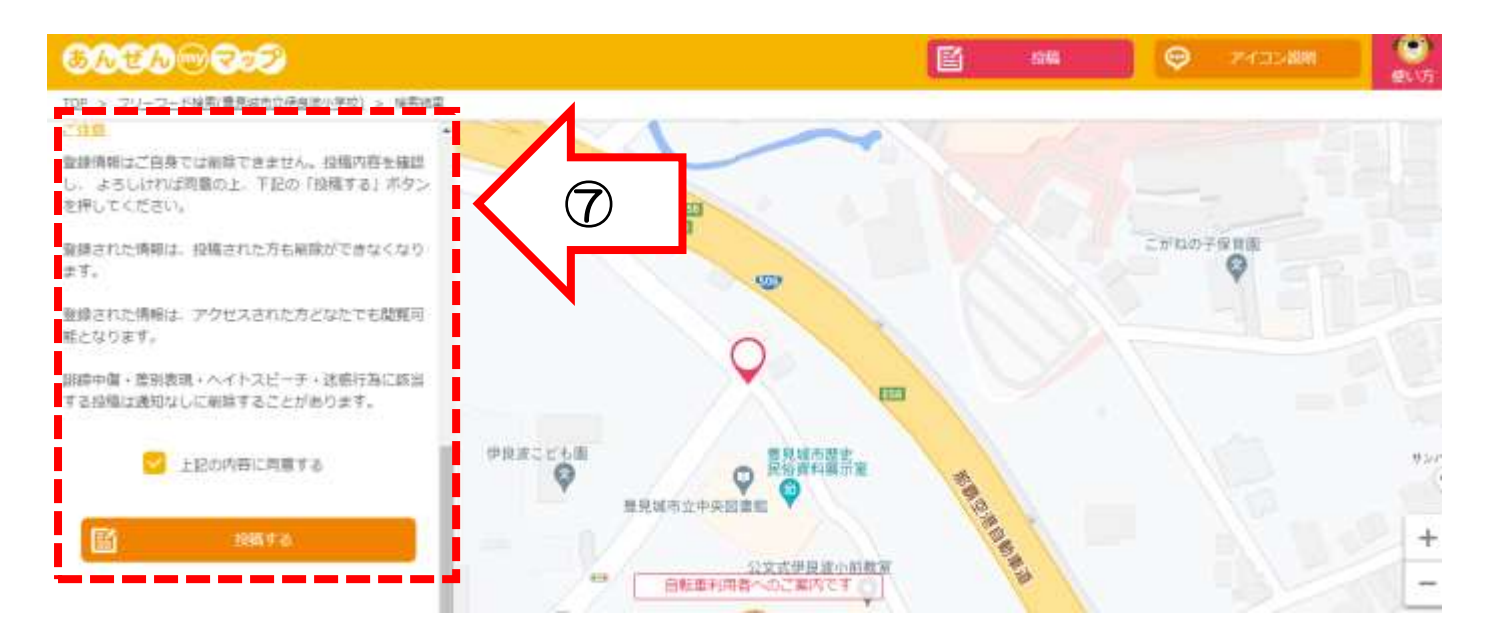

3ページ